#### **กระบวนงาน**

**กระทรวง :** หน่วยงานที่ไม่สังกัดกระทรวง **กรม :** สภาวิชาชีพบัญชี **หน่วยงาน :** สภาวิชาชีพบัญชี

**ชื่อกระบวนงาน :** การยืนยันรายชื่อของผู้สอบบัญชีรับอนุญาต (N) **กลุ่มกระบวนงาน :** การยืนยันรายชื่อของผู้สอบบัญชีรับอนุญาต **กรณีกระบวนงาน :** - **ชื่อเรียกทั่วไป :** - **หมวดหมู่กระบวนงาน :** รับแจ้ง **ประเภทกระบวนงาน :** กระบวนงานบริการที่เบ็ดเสร็จในหน่วยเดียว **ระดับผลกระทบ :** บริการทั่วไป **พื้นที่ให้บริการ :** ส่วนกลาง

**ลำ ดับการแสดงผล :** - **สถานะ :** เผยแพร่ **ผู้สร้าง :** - **วัน-เวลาที่สร้าง :** 17 พ.ย. 2564 13:36 **ผู้ปรับปรุงล่าสุด :** - **ปรับปรุงข้อมูลล่าสุด :** 17 พ.ย. 2564 13:36

**ข้อมูลทั่วไป**

**คู่มือฉบับที่ :** 1

**Infographic**

**รูปภาพ :**

# **คู่มือประชาชน**

การยืนยันรายชื่อของผู้สอบบัญชีรับอนุญาต (N)

**กฎหมาย :** 1. ศักดิ์กฎหมาย : ประเภทกฎหมาย : กฎหมาย : ข้อกำ หนดสภาวิชาชีพบัญชี ว่าด้วยหลักเกณฑ์การรายงานและการพิจารณาการปฏิบัติงานของผู้สอบ บัญชีรับอนุญาต พ.ศ. 2556 2. ศักดิ์กฎหมาย : ประเภทกฎหมาย : พระราชบัญญัติ (พ.ร.บ.) กฎหมาย : พระราชบัญญัติวิชาชีพบัญชี พ.ศ. 2547

**ป้ายคำ :** 1. หมวดหมู่บริการ : - 2. กลุ่มผู้ใช้บริการ : - 3 ป้ายคำ : -

### **ช่องทางการให้บริการ**

### **หลักเกณฑ์ วิธีการ เงื่อนไขในการยื่นคำ ขอ และในการพิจารณาอนุญาต**

**รายละเอียด :** 1. ผู้สอบบัญชีรับอนุญาตที่ต้องการยืนยันรายชื่อกิจการที่ตนลงลายมือชื่อแสดงความเห็นต่องบการเงิน เข้าไปที่ www.tfac.or.th และไปที่หัวข้อบริการออนไลน์ เลือกระบบ "สมาชิกและผู้สอบบัญชี" และทำการ log-in 2. ภายหลังการ log-in ผู้สอบบัญชีรับอนุญาตเลือกเมนู "แจ้งรายชื่อธุรกิจ" และเลือกเมนู "การแจ้ง/ยืนยันการสอบบัญชี"ชี

### **ขั้นตอน ระยะเวลา และส่วนงานที่รับผิดชอบ**

#### **ระยะเวลาดำ เนินการรวม :** 0 นาที

#### **รายการเอกสารหลักฐานประกอบ**

#### **ค่าธรรมเนียม**

**ใบอนุญาต**

ไม่ระบุรายการใบอนุญาต

## **คู่มือประชาชน**

การยืนยันรายชื่อของผู้สอบบัญชีรับอนุญาต (N)

- 1 **ช่องทางการให้บริการ :** เว็บไซต์/e-Service **รายละเอียด :** https://eservice.tfac.or.th/fap\_registration/login **URL :** - **หมายเหตุ :** -
- 2 **ช่องทางการให้บริการ :** BizPortal **รายละเอียด :** https://eservice.tfac.or.th/fap\_registration/login **URL :** - **หมายเหตุ :** -

```
1 ขั้นตอน : -
ขั้นตอนย่อย : -
รายละเอียด : ภายหลังผู้สอบบัญชีรับอนุญาตยืนยันรายชื่่อกิจการที่ตนลงลายมือชื่อแสดงความเห็นต่องบการเงิน ระบบจะบัน
              ทึกข้อมูลไว้ ซึ่่งผู้สอบบัญชีสามารถตรวจสอบผลการยืนยันได้ทันทีภายหลังการกดบันทึกข้อมูล
ระยะเวลา : - นาที
หน่วยงานที่รับผิดชอบ : สภาวิชาชีพบัญชี
หมายเหตุ : -
```

```
1 หมวดหมู่เอกสาร : -
เอกสาร : ไม่ระบุ
รายละเอียด : -
ประเภทการใช้เอกสาร : ทุกกรณี
เอกสาร : -
ไฟล์เอกสารตัวอย่าง : -
หมายเหตุ : -
```
1 **ชื่อค่าธรรมเนียม :** ไม่มี **รายละเอียด :** - **ช่องทางชำ ระค่าธรรมเนียม :** -

**ค่าธรรมเนียม :** 0 **ประเภทค่าธรรมเนียม :**

# **ช่องทางการร้องเรียน**

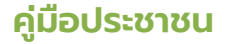

การยืนยันรายชื่อของผู้สอบบัญชีรับอนุญาต (N)

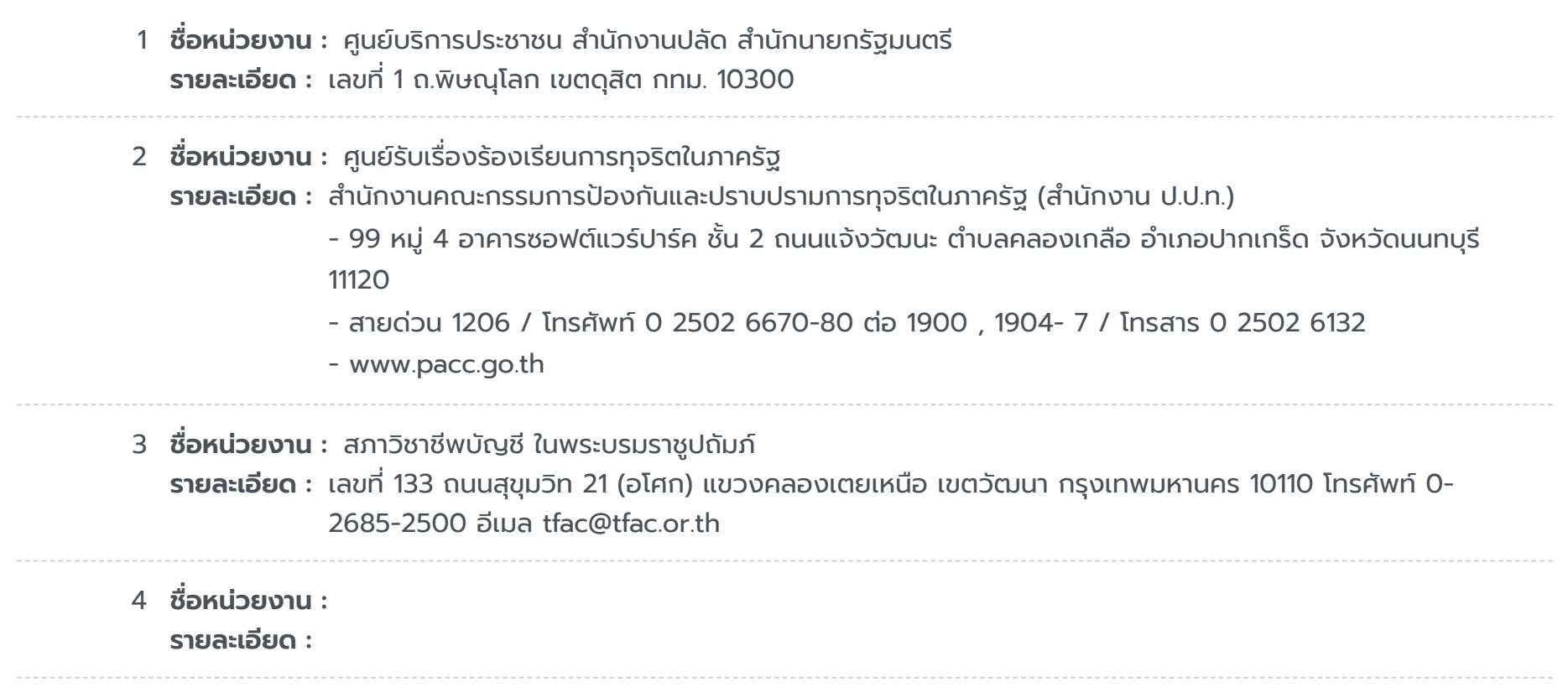